## **KinderSign – Cómo Leer un Mensaje**

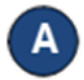

Utilice el teclado numérico para ingresar los 10-dígitos de su número de teléfono. Pulse **Next** (Siguiente).

 $\overline{2}$ 

5

 $\Omega$ 

Verificar

Elimina

3

6

9

Borrar

Ingrese su *PIN* de 4-dígitos y pulse **Verificar** para acceder a la pantalla de **Actividades**.

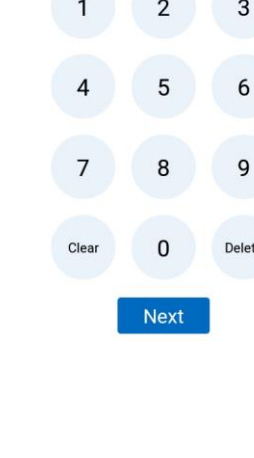

 $\overline{3}$ 

 $\overline{6}$ 

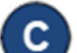

## Pulse *Mensajes*.

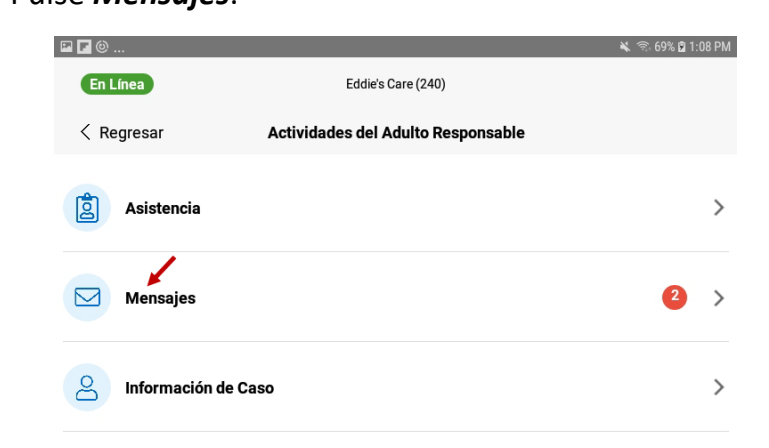

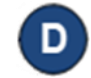

Aparece una lista que incluye todos los mensajes. Pulse en la flecha desplegable para expandir y revisar un *Mensaje*. Seleccione **Mensaje Nuevo** para crear un mensaje.

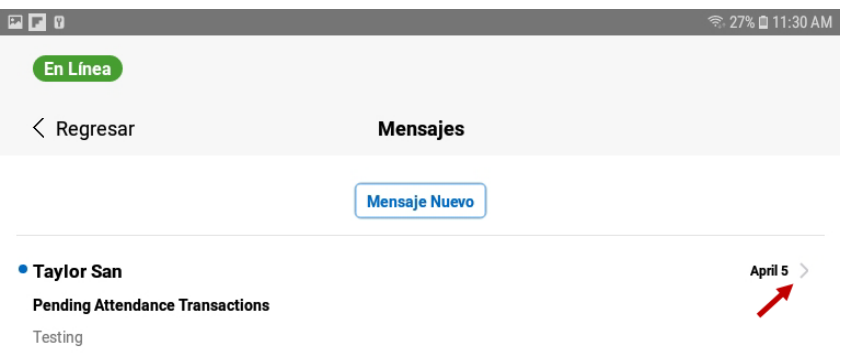

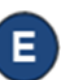

Expandiendo un mensaje activa el botón de **Borrar** mensaje y el botón de **Responder**.

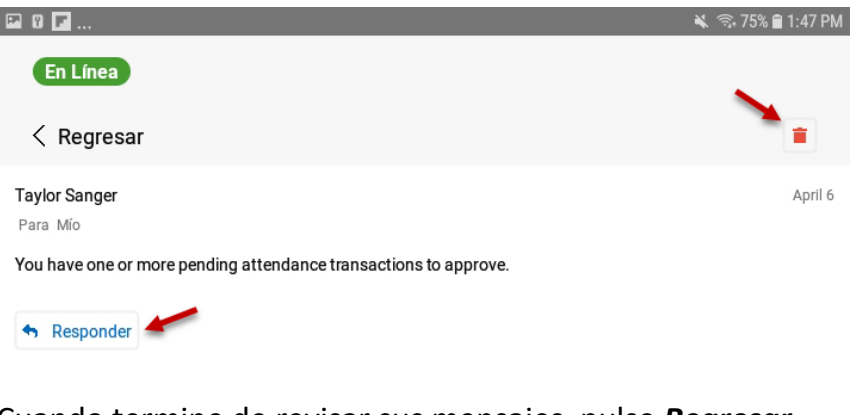

Cuando termine de revisar sus mensajes, pulse *Regresar* para regresar al menú anterior.